Politechnika Łódzka Katedra Mikroelektroniki i Technik Informatycznych ul. Wólczańska 221/223, budynek B18 90-924 Łódź http://www.dmcs.p.lodz.pl

Laboratorium

## KOMPUTEROWE PROJEKTOWANIE UKŁADÓW

SYMULACJA UKŁADÓW ELEKTRONICZNYCH Z ZASTOSOWANIEM PROGRAMU SPICE

Opracował dr inż. Michał Szermer

Łódź, dn. 03.01.2017 r.

# <span id="page-2-0"></span>Spis treści

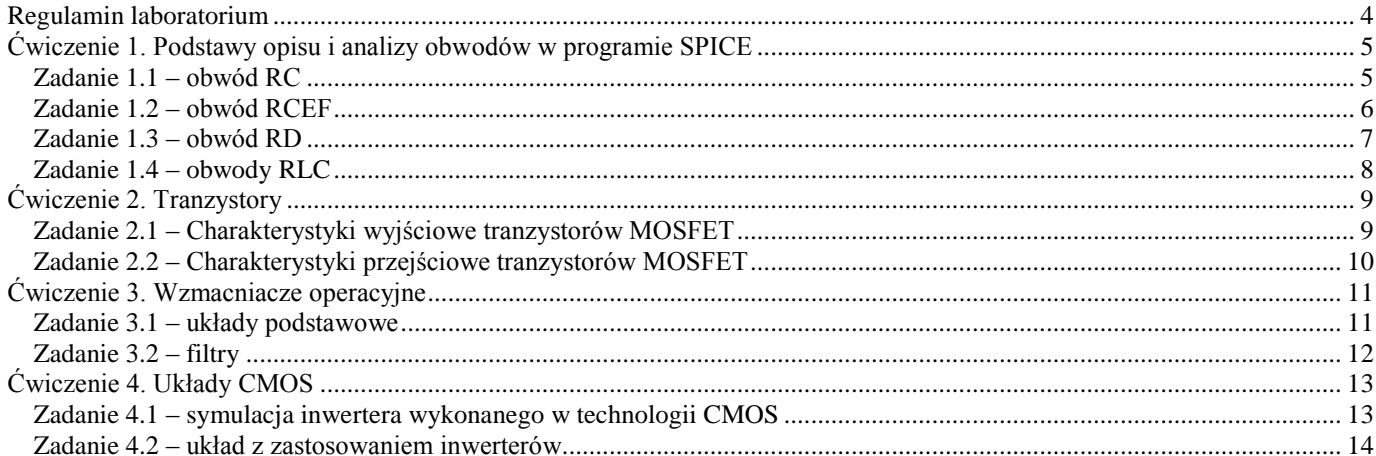

## <span id="page-3-0"></span>Regulamin laboratorium

- 1. Zaliczenia laboratorium odbywa się na podstawie pełnego sprawozdania zawierającego wszystkie ćwiczenia z własnymi uwagami i obliczeniami studenta oraz na podstawie ocen cząstkowych z kolokwiów przeprowadzanych przez prowadzącego zajęcia.
- 2. Laboratorium jest obowiązkowe w związku, z czym jedna nieusprawiedliwiona nieobecność powoduje niezaliczenie przedmiotu.
- 3. Sprawdzenie przygotowania do zajęć może być przeprowadzone za pomocą kolokwium. W przypadku stwierdzenia nieprzygotowania do zajęć student usuwany jest z laboratorium. Przewidziany jest jeden termin poprawkowy na odrobienie ćwiczeń.
- 4. W czasie laboratorium mogą przebywać wyłącznie osoby prowadzące zajęcia lub bezpośrednio związane z obsługą laboratorium.
- 5. Praca w katalogu innym niż własny jest zabroniona.
- 6. Otwieranie zbiorów innych niż własne powoduje natychmiastowe usunięcie z zajęć.
- 7. Praca w laboratorium odbywa się za pomocą komputerów połączonych w sieć. Usiłowanie samodzielnej zmiany przydzielonych zasobów, łamanie lub korzystanie z cudzych haseł powoduje skreślenie z laboratorium.

## <span id="page-4-0"></span>Ćwiczenie 1. Podstawy opisu i analizy obwodów w programie SPICE

## <span id="page-4-1"></span>*Zadanie 1.1 – obwód RC*

Zbadać zachowanie się obwodu pokazanego na rysunku 1.1. Jest to uproszczony model obwodu wejściowego oscyloskopu wraz z dzielnikiem 1:10. Na wstępie przyjąć C1 = 0,01 pF.

- a) ANALIZA DC: Wykreślić napięcie wyjściowe w funkcji napięcia wejściowego, zmieniającego się w zakresie od 10 V do 10 V z krokiem 0,01 V. **Sprawozdanie:** 1) zamieścić odpowiedni wykres, 2) wyznaczyć graficznie wzmocnienie napięciowe układu *kv = V(OUT)/V(IN)*.
- b) ANALIZA AC: Wykonać analizę amplitudową i fazową w zakresie od 10 Hz do 100 MHz ze 101 punktami na dekadę przyjmując C1 = 0,1 pF i 10 pF. Na podstawie wykresów zinterpretować, jaką rolę pełni pojemność C1. **Sprawozdanie:** 1) zamieścić odpowiedni wykres (dwa przebiegi na jednym rysunku), 2) podać częstotliwość graniczną obwodu (zaznaczyć na wykresie).
- c) PROJEKT: Wyjaśnić za pomocą odpowiednich przebiegów (analiza AC) znaczenie elementu C1 i na podstawie obliczeń zaproponować jego wartość tak, aby charakterystyka amplitudowa w węźle drugim była płaska w jak największym zakresie. **Sprawozdanie:** 1) zamieścić obliczenia optymalnej wartości kondensatora C1.
- d) ANALIZA TRAN: Podać na wejście obwodu przebieg prostokątny o okresie 100 µs dla C1 = 0,1 pF, 10 pF i wartości obliczonej w punkcie c. **Sprawozdanie:** 1) zamieścić odpowiedni wykres analizy AC oraz TRAN jako dowód poprawności obliczeń.

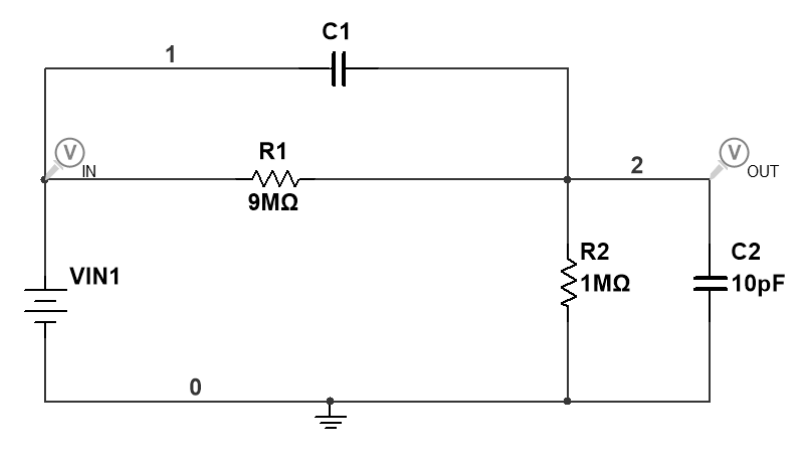

*Rysunek 1.1.*

## <span id="page-5-0"></span>*Zadanie 1.2 – obwód RCEF*

Zbadać zachowanie się obwodu pokazanego na rysunku 1.2. Zgodnie z rysunkiem użyć źródła napięciowego sterowanego napięciem (E) i prądowego sterowanego prądem (F). Na wstępie przyjąć V2 = 10 V, h21 = 100, h12 = 0,01, C1 = 1 pF.

- a) ANALIZA DC: Wykreślić napięcie *V(OUT)* w funkcji napięcia *V(IN)* zmieniającego się w zakresie od –5 V do 10 V z krokiem 0,01 V. **Sprawozdanie:** 1) zamieścić odpowiedni wykres, 2) wyznaczyć graficznie wzmocnienie napięciowe układu  $kv = V(OUT)/V(IN)$ .
- b) ANALIZA AC: Wykonać analizę amplitudową i fazową w zakresie od 100 Hz do 100 MHz ze 101 punktami na dekadę przyjmując C1 = 1 pF i 10 pF. Na podstawie wykresów zinterpretować, jaką rolę pełni pojemność C1, powiązać jej działanie z funkcją pełnioną przez napięciowe źródło sterowane i współczynnik h12. **Sprawozdanie:** 1) zamieścić odpowiedni wykres, 2) podać częstotliwość graniczną obwodu (zaznaczyć na wykresie).
- c) PROJEKT: Wykonać obliczenia obwodu: zaproponować zmianę wartości jednego z parametrów (np.: R2 lub h21) tak, aby wzmocnienie napięciowe *kv = –80 V/V*. Obliczenia własne zweryfikować obliczeniami funkcji przenoszenia w symulatorze. **Sprawozdanie:** 1) zamieścić odpowiedni wykres, 2) zamieścić obliczenia.

#### **Wskazówka**:

W celu wykonania obliczeń w punkcie c należy przyjąć napięcie na źródle V2 = 0 V.

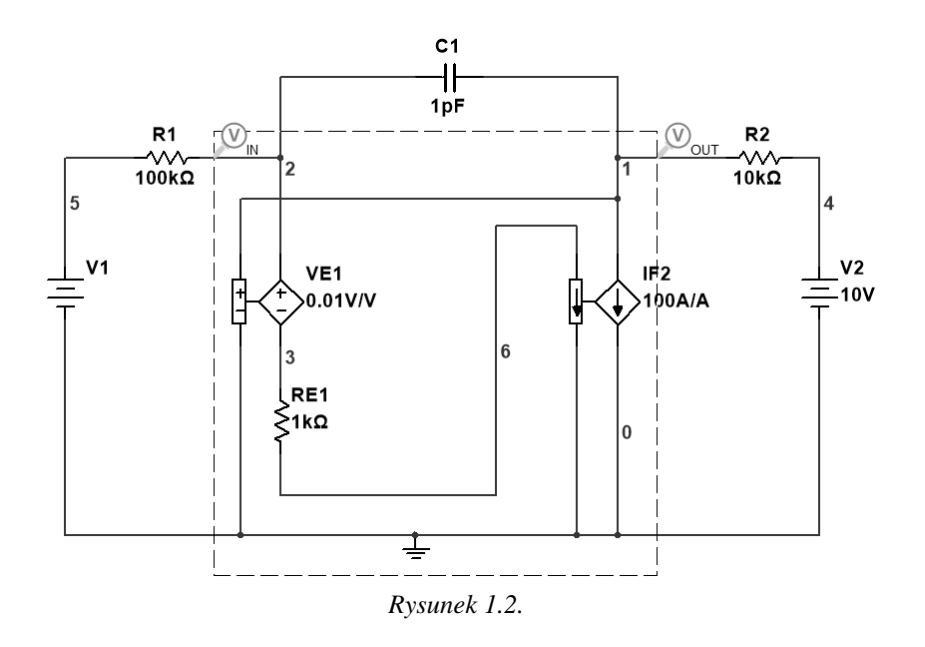

### <span id="page-6-0"></span>*Zadanie 1.3 – obwód RD*

Zbadać zachowanie się obwodu pokazanego na rysunku 1.3.a.

- a) ANALIZA DC: Wykreślić napięcie *V(OUT)* w funkcji napięcia *V(IN)* zmieniającego się w zakresie –15 V do 15 V z krokiem 0,005 V. Wyjaśnić sposób działania obwodu i znaczenie poszczególnych elementów w kształtowaniu charakterystyki wyjściowej. **Sprawozdanie:** 1) zamieścić odpowiedni wykres.
- b) PROJEKT: Wykonać obwód kształtujący napięcie wyjściowe zgodnie z rysunkiem 1.3.b, z dokładnością ±10 %. **Sprawozdanie:** 1) zamieścić odpowiedni wykres, 2) wyjaśnić działanie poszczególnych elementów.

#### **UWAGA:**

W celu wykonania zadania należy zastosować diody z biblioteki *DIODES\_VIRTUAL* oraz zmodyfikować w modelu diody Zenera napięcie przebicia (*Breakdown voltage*).

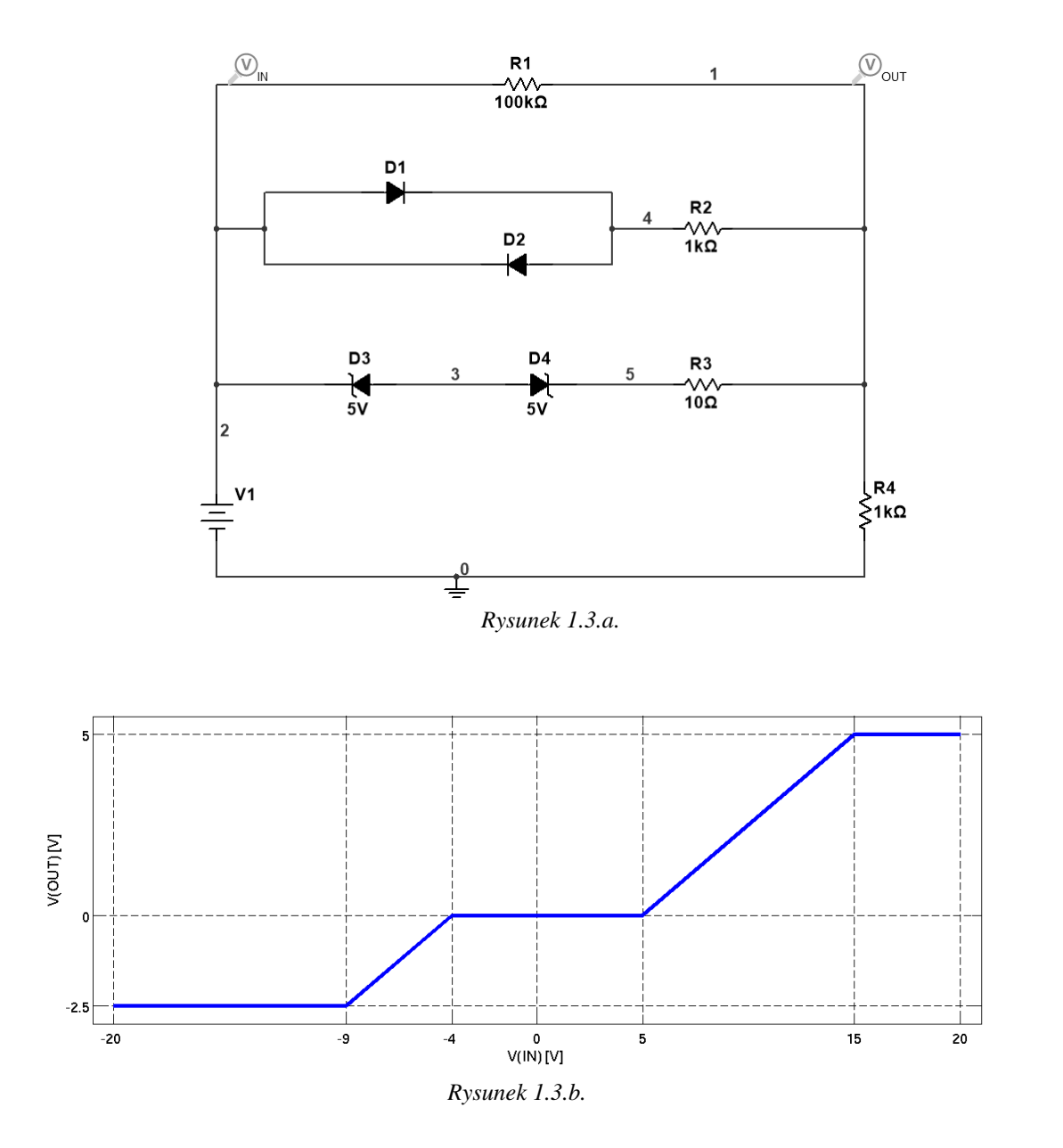

## <span id="page-7-0"></span>*Zadanie 1.4 – obwody RLC*

Zbadać zachowanie się obwodu pokazanego na rysunku 1.4.a.

- a) ANALIZA AC: Wykreślić charakterystyki amplitudowe i fazowe obwodów w zakresie od 100 Hz do 10 GHz ze 101 punktami na dekadę. **Sprawozdanie:** zamieścić odpowiednie wykresy.
- b) ANALIZA TRAN: Wykonać analizę wielkosygnałową o wymuszeniu zgodnym z rysunkiem 1.4.b. Posługując się uzyskanymi wykresami wykazać związek między odpowiedzią w funkcji czasu i częstotliwości. **Sprawozdanie:** zamieścić odpowiedni wykres.
- c) PROJEKT: Posługując się odpowiednimi wykresami (po zmianie wartości odpowiednich elementów w poszczególnych obwodach) wyjaśnić pojęcie dobroci obwodu rezonansowego i pojęcia pasma przenoszenia (tłumienia) oraz częstotliwości granicznej filtru. Wykazać różnice w zachowaniu obwodów (wartości napięć i prądów na poszczególnych elementach) z rezonansem szeregowym. **Sprawozdanie:** 1) zamieścić odpowiedni wykres, 2) wymienić zalety i ograniczenia w stosowaniu obwodu.

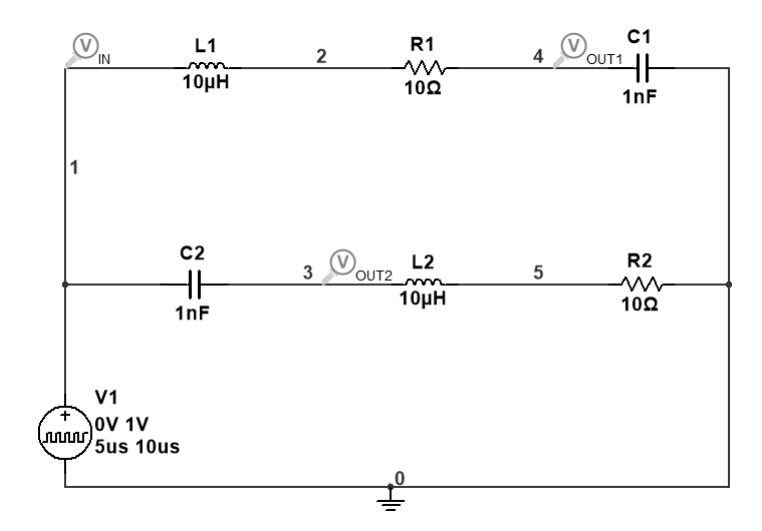

*Rysunek 1.4.a.*

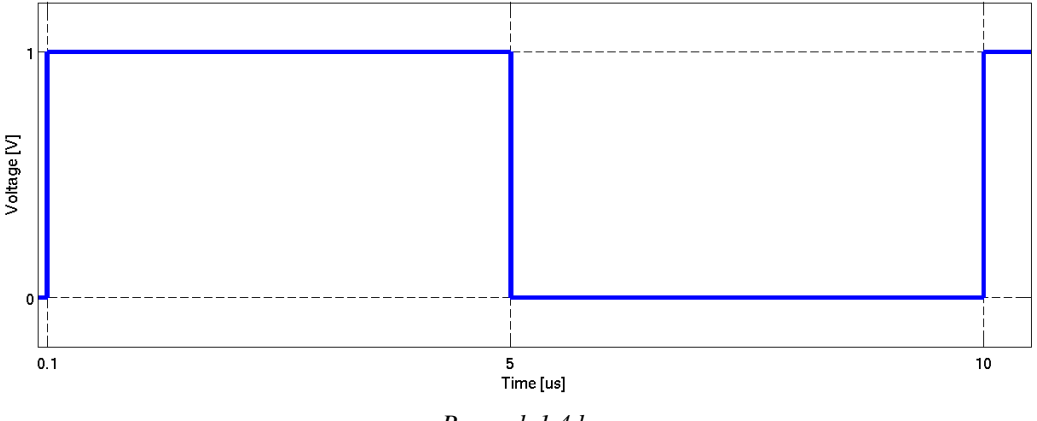

*Rysunek 1.4.b.*

## <span id="page-8-0"></span>Ćwiczenie 2. Tranzystory

### <span id="page-8-1"></span>*Zadanie 2.1 – Charakterystyki wyjściowe tranzystorów MOSFET*

Wykreślić na jednym wykresie pęk charakterystyk wyjściowych tranzystora MOSFET. Przyjąć trzy różne modele tranzystora MQ1 (*Level 1*, *Level 8*, *Level 44*). Rysunek 2.1 przedstawia układ potrzebny do wykonania symulacji. Napięcie VDS1 zmienia się od 0 do 10 V z krokiem 0,01 V. Napięcie VGS1 zmienia się od 2 V do 4 V z krokiem 2 V.

#### **Wskazówki**

Należy połączyć równolegle trzy tranzystory, przyjmując dla każdego z nich inny model. Przyjąć długość kanału *L = 2 µm* oraz szerokość kanału *W = 4 µm* we wszystkich tranzystorach.

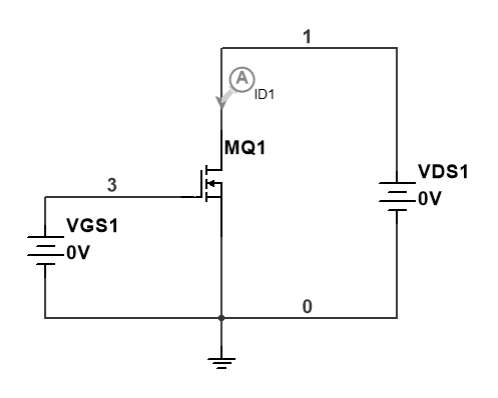

*Rysunek 2.1.*

## <span id="page-9-0"></span>*Zadanie 2.2 – Charakterystyki przejściowe tranzystorów MOSFET*

Na rysunku 2.2.a, przedstawiono układ elektroniczny zawierający tranzystor MOSFET. Wykonaj następujące symulacje:

- a) ANALIZA DC: Wykreślić na wspólnym rysunku charakterystyki przejściowe trzech tranzystorów MOSFET (napięcie w węźle pierwszym w funkcji napięcia wejściowego). Napięcie VIN1 zmienia się od –5 V do 10 V z krokiem 0,01 V.
- b) ANALIZA AC: Wykonać analizę AC od 10 kHz do 10 GHz w skali logarytmicznej z 101 punktami na dekadę. **Uwaga:** Należy wysterować tranzystor poprzez podanie na bramkę stałego napięcia dodatniego VIN1 = 2,5 V.
- c) ANALIZA TRAN: Wykonać analizę TRAN od 0 do 250 ns z krokiem 0,05 ns przy sygnale wejściowym z rysunku 2.2.b. Wykreślić krzywe na wspólnym rysunku.

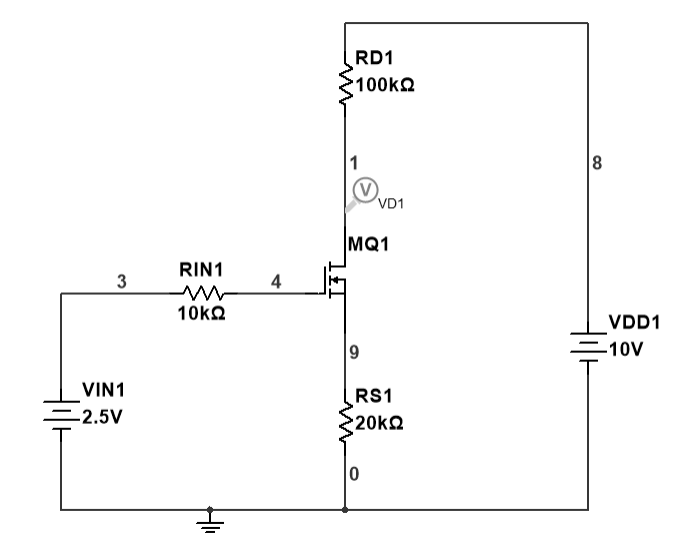

*Rysunek 2.2.a.*

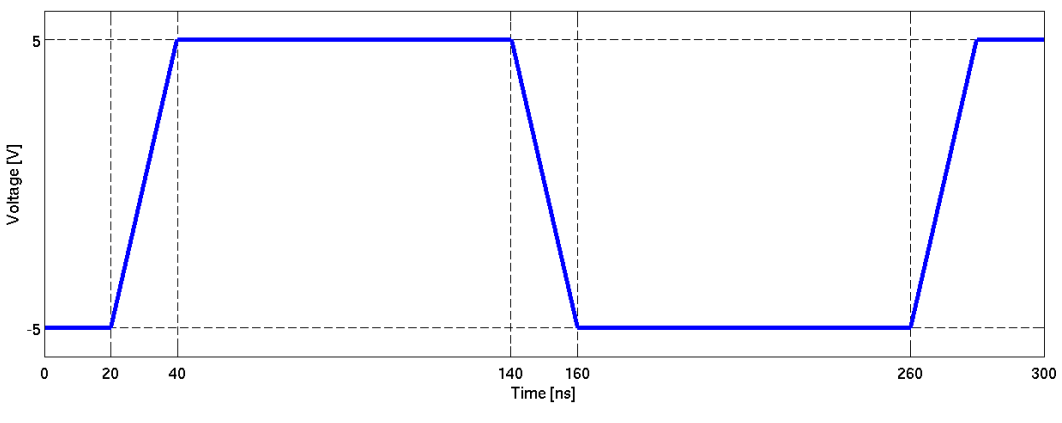

*Rysunek 2.2.b.*

## <span id="page-10-0"></span>Ćwiczenie 3. Wzmacniacze operacyjne

### <span id="page-10-1"></span>*Zadanie 3.1 – układy podstawowe*

Zbadać działanie układów pokazanych na rysunkach 3.1.a oraz 3.1.b. Na wstępie przyjąć wartości rezystancji R1 = R3 = 1 k $\Omega$  oraz R2 = R4 = 10 k $\Omega$ . Zastosować następujące modele wzmacniaczy operacyjnych: *OPAMP\_3T\_VIRTUAL*, *ADTL082ARZ (A)*, *LF357H*. Napięcia zasilające są równe: VCC = 15 V i VEE = –15 V.

W sprawozdaniu należy zamieścić na dwóch rysunkach charakterystyki dla trzech modeli wzmacniacza operacyjnego, zastosowanych w układzie pierwszym oraz dla trzech modeli, zastosowanych w układzie drugim.

- a) ANALIZA DC: Wykonać analizę DC podając taki zakres napięć wejściowych, aby przebadać cały użyteczny zakres pracy wzmacniacza. **Sprawozdanie:** zamieścić odpowiedni wykres.
- b) ANALIZA AC: Wykonać analizę AC od 10 Hz do 1 GHz w skali logarytmicznej ze 101 punktami na dekadę. **Sprawozdanie:** zamieścić odpowiedni wykres (charakterystyka amplitudowa i fazowa).
- c) ANALIZA TRAN: Wykonać analizę TRAN przy wymuszeniu sygnałem jednostkowym o amplitudzie 1 V. Zmieniając wartość jednego z wybranych elementów określić jego wpływ na otrzymane charakterystyki. **Sprawozdanie:** zamieścić odpowiedni wykres.

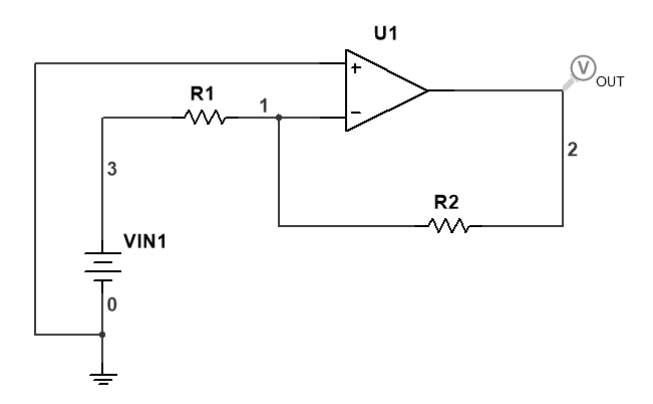

*Rysunek 3.1.a.*

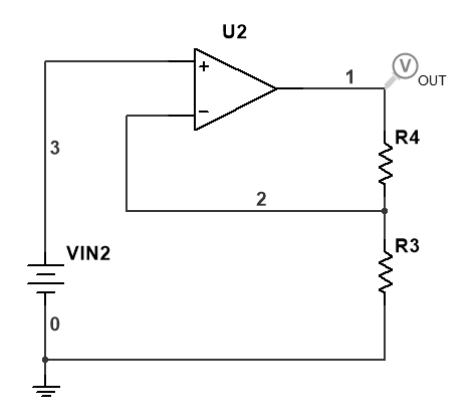

*Rysunek 3.1.b.*

## <span id="page-11-0"></span>*Zadanie 3.2 – filtry*

Zbadać działanie układów pokazanych na rysunkach 3.2.a, oraz 3.2.b. Na wstępie przyjąć wartości rezystancji R1 = R2 = 1 k $\Omega$  oraz pojemności C1 = C2 = 1 µF. Zastosować te same modele wzmacniaczy operacyjnych jak poprzednio. W sprawozdaniu należy zamieścić na dwóch rysunkach charakterystyki dla trzech modeli wzmacniacza operacyjnego, zastosowanych w układzie pierwszym oraz dla trzech modeli, zastosowanych w układzie drugim.

- a) ANALIZA AC: Wykonać analizę AC od 10 Hz do 10 MHz w skali logarytmicznej ze 101 punktami na dekadę. **Sprawozdanie:** zamieścić odpowiedni wykres, przyjąć skalę decybelową dla amplitudy!
- b) ANALIZA TRAN: Wykonać analizę TRAN przy wymuszeniu sygnałem jednostkowym o amplitudzie 1 V. Zmieniając wartość jednego z wybranych elementów określić jego wpływ na charakterystyki amplitudowe i fazowe oraz na odpowiedź jednostkową. **Sprawozdanie:** zamieścić odpowiedni wykres. Należy pamiętać o podaniu wartości napięcia na kondensatorze równego 0 V, panującego w chwili początkowej.
- c) PROJEKT: Zaprojektować filtr górno lub dolnoprzepustowy o częstotliwości granicznej podanej przez prowadzącego. Należy użyć modelu wzmacniacza operacyjnego *ADTL082ARZ (A)*. Zastosować analizę AC w odpowiednio dobranym zakresie częstotliwości. **Sprawozdanie:** zamieścić odpowiedni wykres i obliczenia.

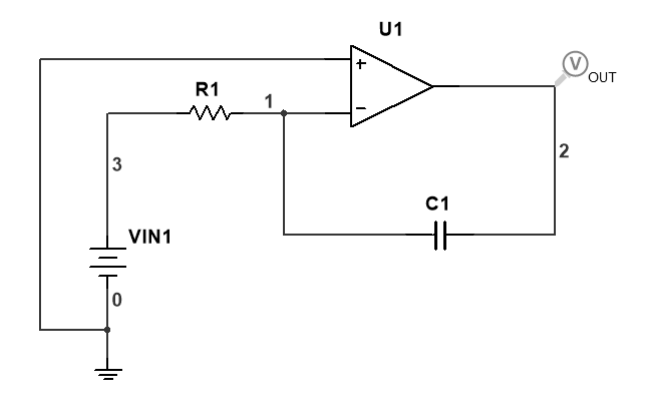

*Rysunek 3.2.a.*

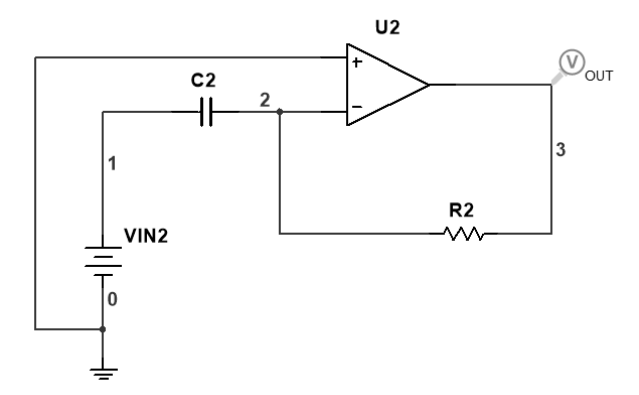

*Rysunek 3.2.b.*

## <span id="page-12-0"></span>Ćwiczenie 4. Układy CMOS

## <span id="page-12-1"></span>*Zadanie 4.1 – symulacja inwertera wykonanego w technologii CMOS*

Na rysunku 4.1.a, przedstawiono schemat elektryczny inwertera CMOS. Napięcie VDD1 wynosi 3,3 V. Przeprowadzić symulację jego działania.

- a) ANALIZA DC: dla napięcia VIN1 zmieniającego się od 0 do 3,3 V z krokiem 0,01 V należy wykreślić napięcie wyjściowe inwertera (charakterystyka przejściowa).
- b) ANALIZA TRAN: dla napięcia VIN1 jak na rysunku 4.1.b, należy wykreślić napięcie wyjściowe i prąd zasilania inwertera.

#### **Wskazówki**

Należy przyjąć długość kanału *L = 0,5 µm* oraz szerokość kanału *W = 0,5 µm* w obu tranzystorach i przeprowadzić analizę parametryczną zmieniając szerokość tranzystora PMOS od *0,5* do *2 µm* z krokiem *0,5 µm* w obydwu przypadkach. Przyjąć model *Level 8* dla obu tranzystorów.

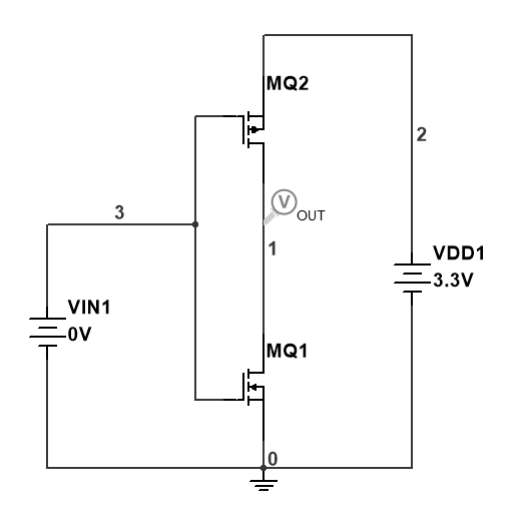

*Rysunek 4.1.a.*

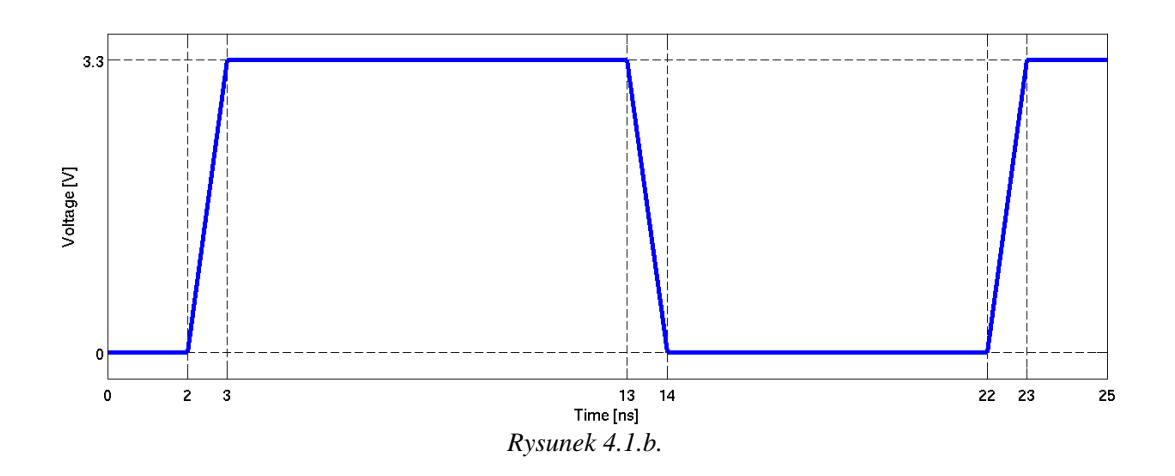

### <span id="page-13-0"></span>*Zadanie 4.2 – układ z zastosowaniem inwerterów*

Wykonać symulację układu z rysunku 4.2. Wymiary tranzystorów są jednakowe dla wszystkich inwerterów: NMOS: *W =*  $0.5 \ \mu m$ ,  $L = 0.5 \ \mu m$ , PMOS:  $W = 1.5 \ \mu m$ ,  $L = 0.5 \ \mu m$ . Wykonać analizę TRAN stosując sygnał wejściowy z rysunku 4.1.b.

Wykreślić na jednym rysunku napięcia wyjściowe inwertera nieobciążonego (OUT1), inwertera obciążonego (OUT2A) oraz inwertera końcowego (OUT2C). Wyznaczyć czasy propagacji sygnału dla wszystkich inwerterów.

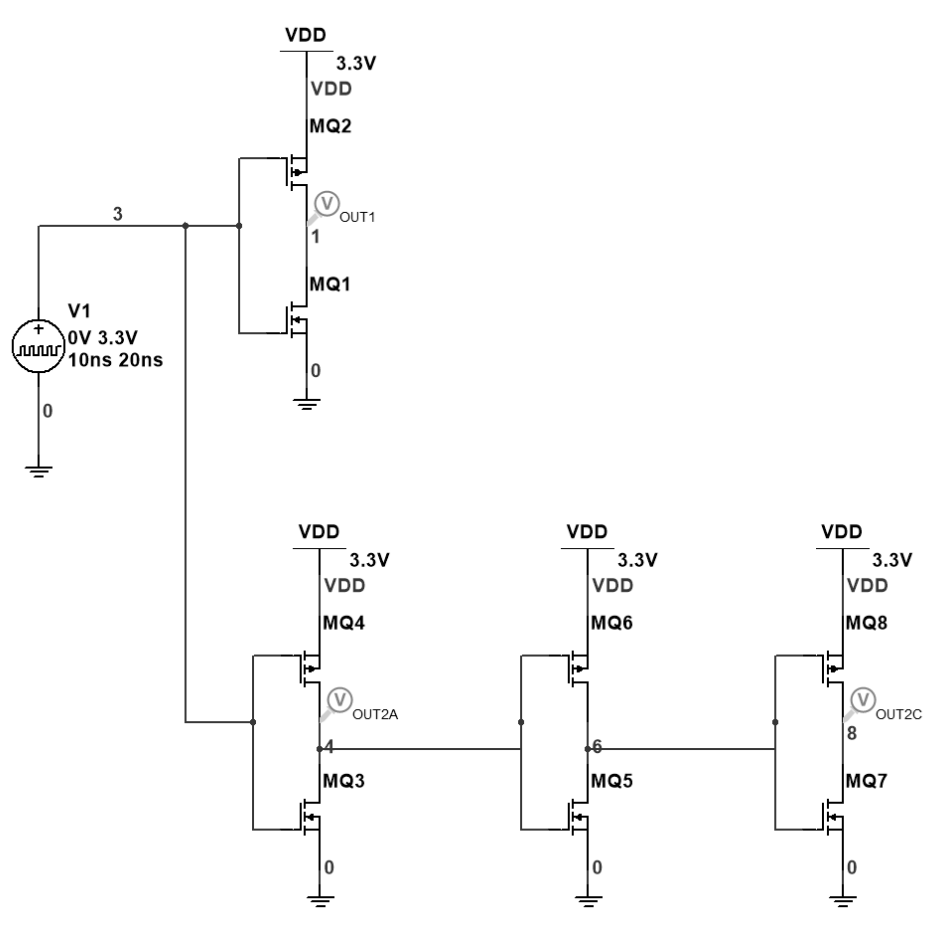

*Rysunek 4.2.*

### *Koniec instrukcji*